## **Interpretando informações do MSConfig do Windows XP**

Este Tutorial tem o intuito de mostrar as informações e opções que o Utilitário de configuração do sistema do Windows XP leva ao utilizador. O Utilitário de configuração do sistema, o famoso "msconfig" está disponível nas versões recentes do Windows.

Para abrir o MSConfig, clique em Iniciar > Executar:

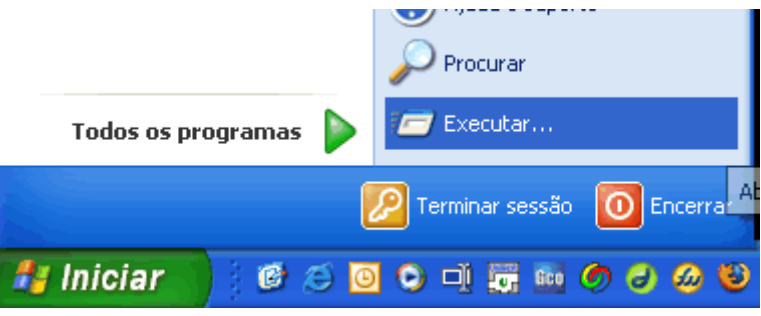

Surgirá esta janela:

Escreva "msconfig" na janela que surgir:

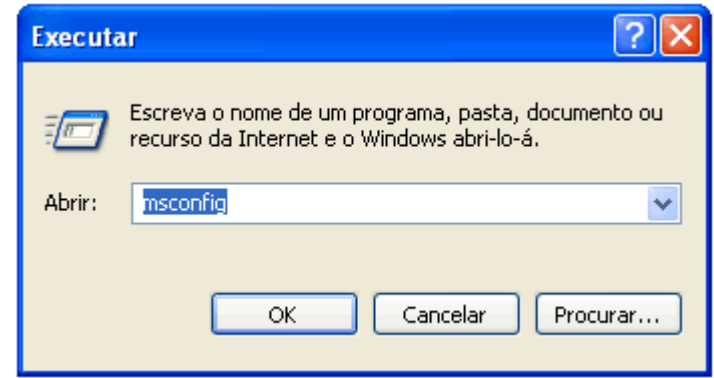

Estaremos então a ver o Utilitário de Configuração do Sistema

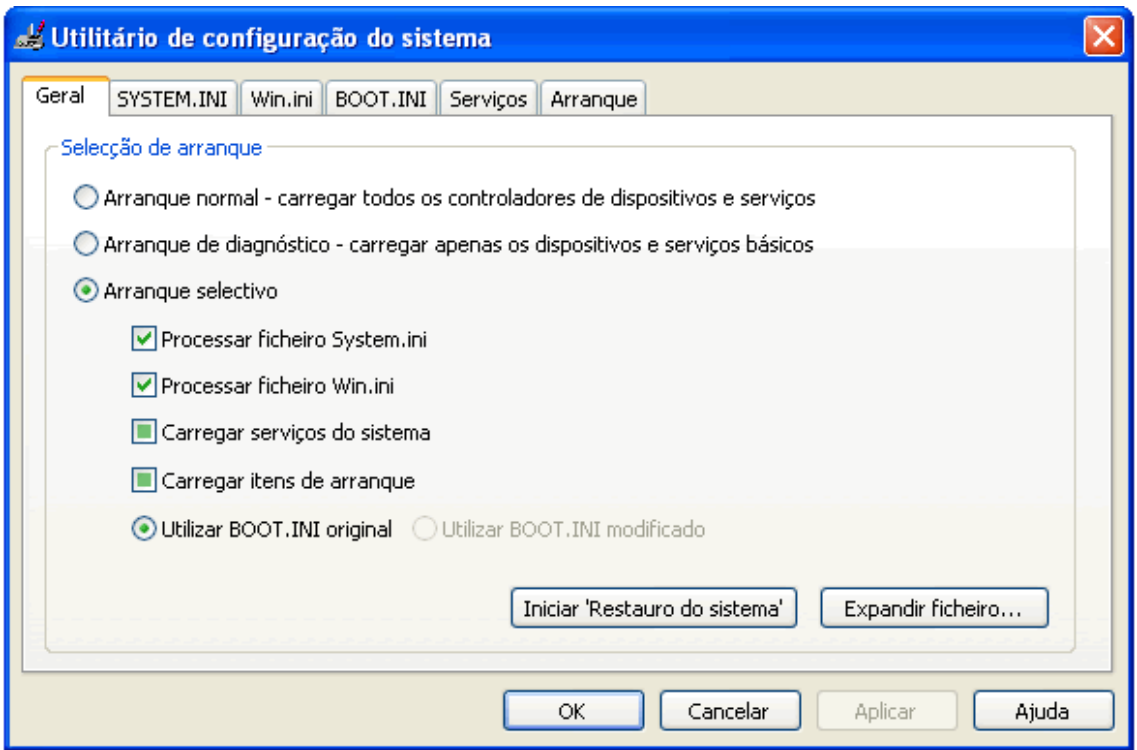

Na primeira Janela, temos as opções gerais, que estão relacionadas com opções de arranque:

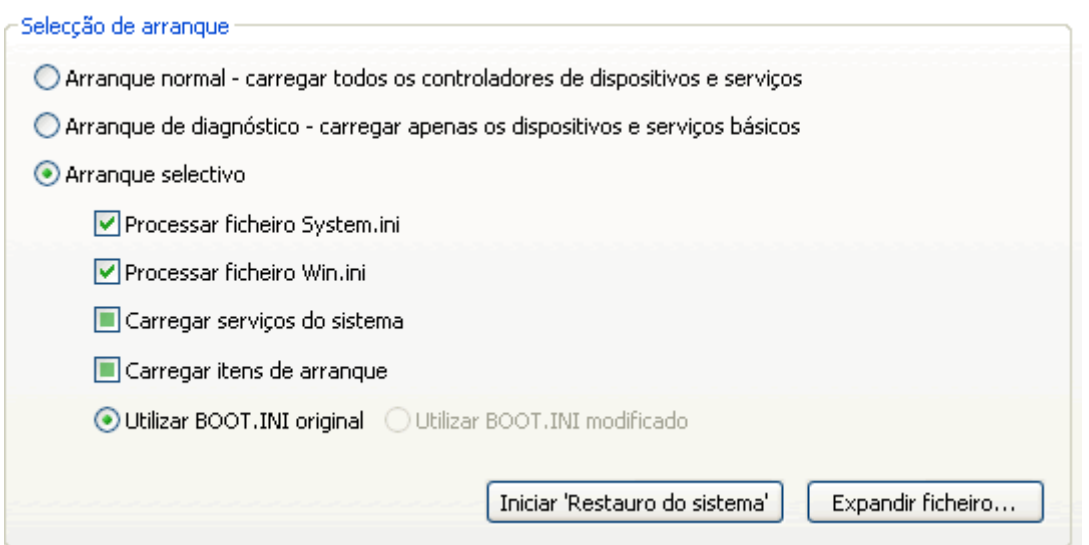

Arranque Normal: todos os drivers de dispositivos (CD-ROM, vídeo, som etc) e serviços são carregados normalmente

Arranque de diagnóstico: apenas os drivers necessários para o funcionamento do computador, mesmo que em estado mínimo, serão carregados. Utilize esta opção se está a ter problemas de hardware

Arranque selectivo: é o utilizador que gere quais os ficheiros a arrancar

Clicando em Iniciar restauração do sistema, o aplicativo de recuperação de sistema, chamado de Restauração do Sistema, será executado. Agora clique no separador SYSTEM.INI:

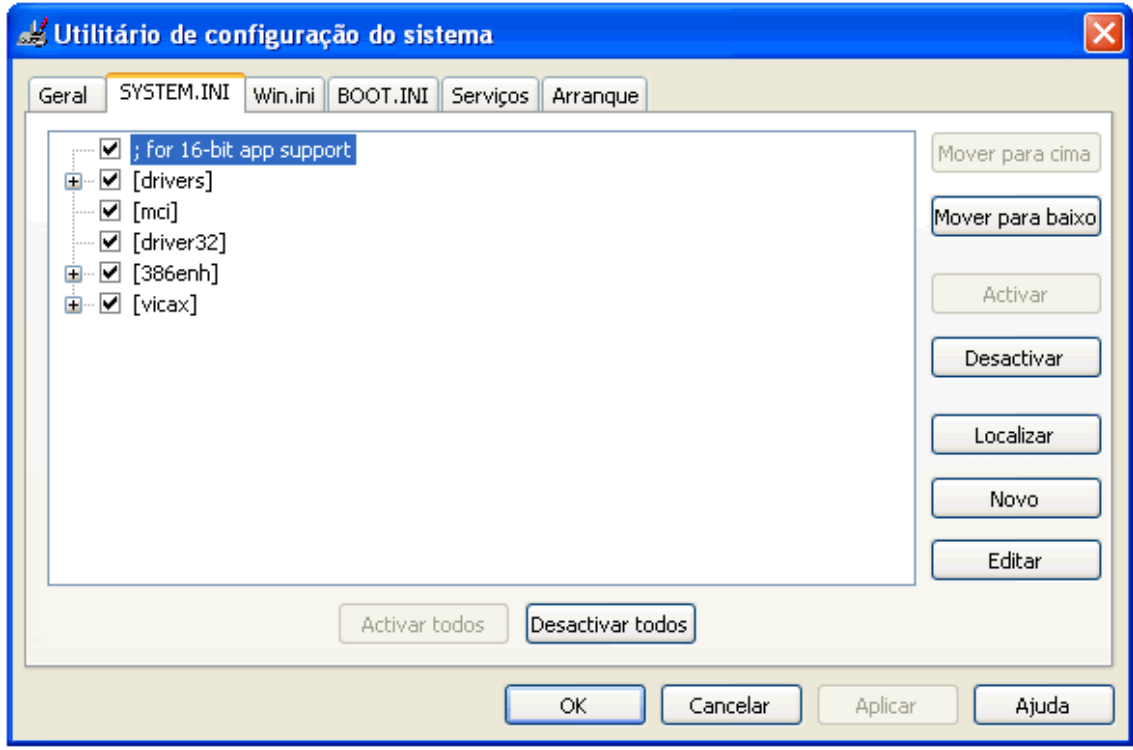

O separador SYSTEM.INI contém informações do arquivo system.ini, que no Win2000/WinXP/Win2003 é utilizado para compatibilidade com programas antigos e suporte para arquivos de 16bit.

Agora clique no separador Win.ini:

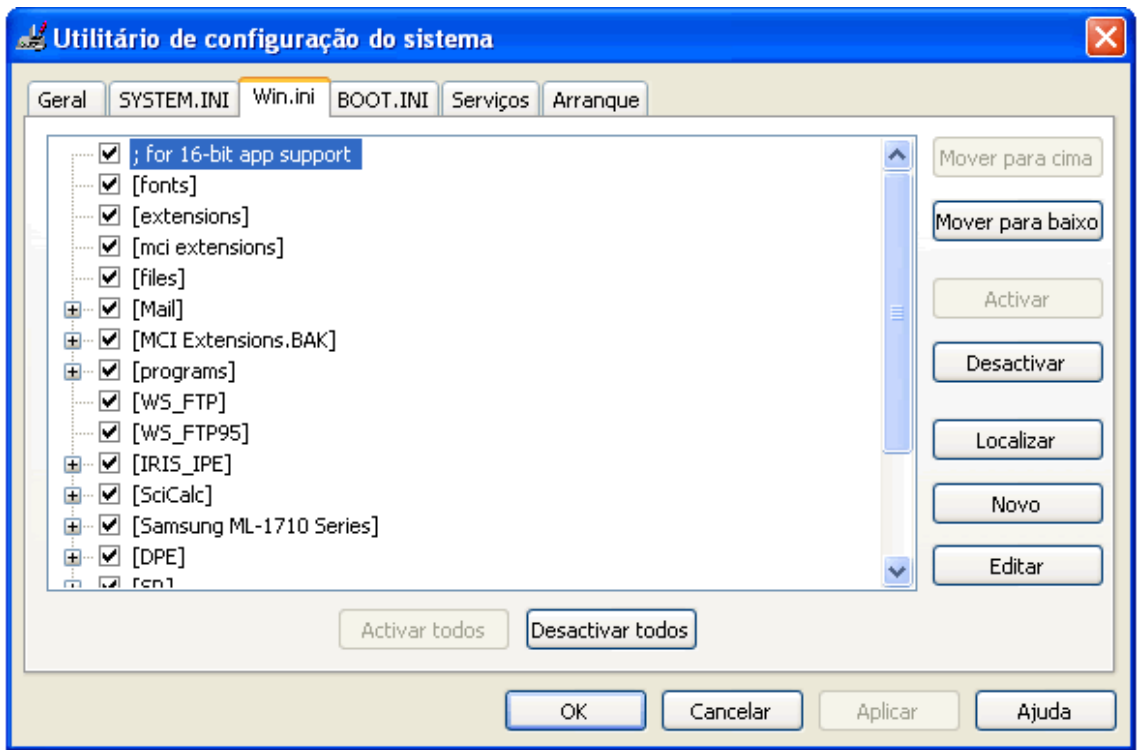

O separador Win.ini contém informações do ficheiro win.ini, que no Win2000/WinXP/Win2003 é utilizado para compatibilidade com programas antigos.

Agora clique no separador BOOT.ini. Surgirá esta janela:

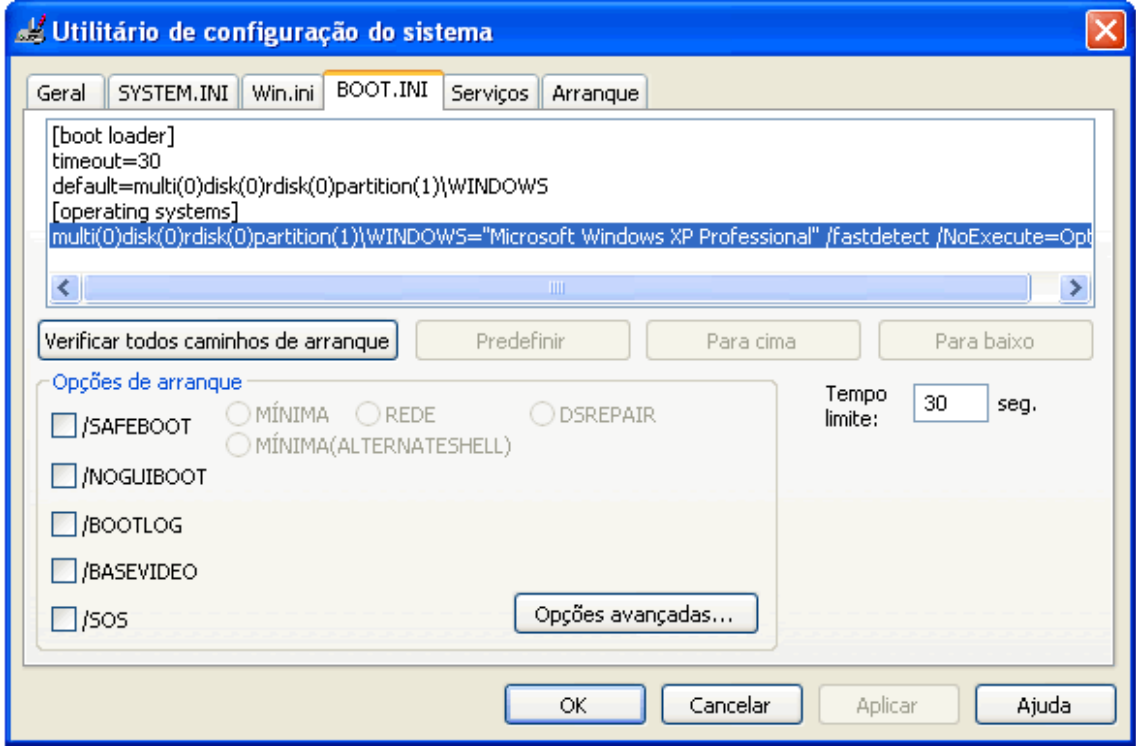

O separador BOOT.ini contém informações do arquivo boot.ini, que é responsável de carregar o sistema operativo ou de gerir as partições múltiplas, se é que as criou. Em tempo limite irá definir quanto tempo o gestor de boot seleccionará um sistema. Clicando em Verificar caminhos de arranque, poderá verificar se os endereços dos sistemas operativos estão correctos. Se tudo ocorrer sem problemas, surgirá esta janela:

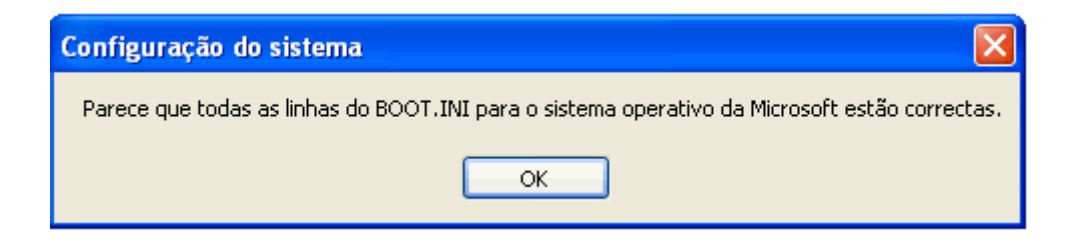

Agora clique no separador Serviços:

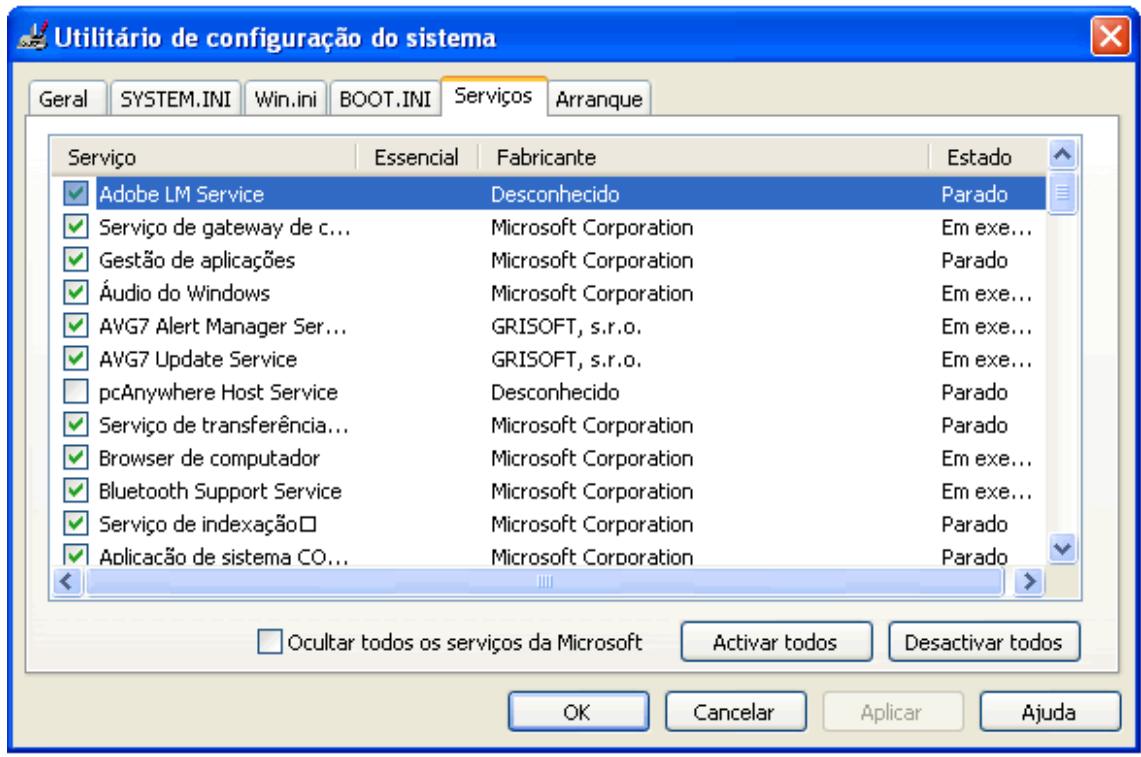

No separador Serviços, temos todos os serviços, em execução ou parados. EMBORA NÃO SEJA RECOMENDÁVEL, poderá remover um ítem dos serviço do arranque bastando apenas desmarcar a caixa em frente à descrição do Serviço. No próximo arranque do Windows, o serviço não será carregado. Agora clique no separador arranque:

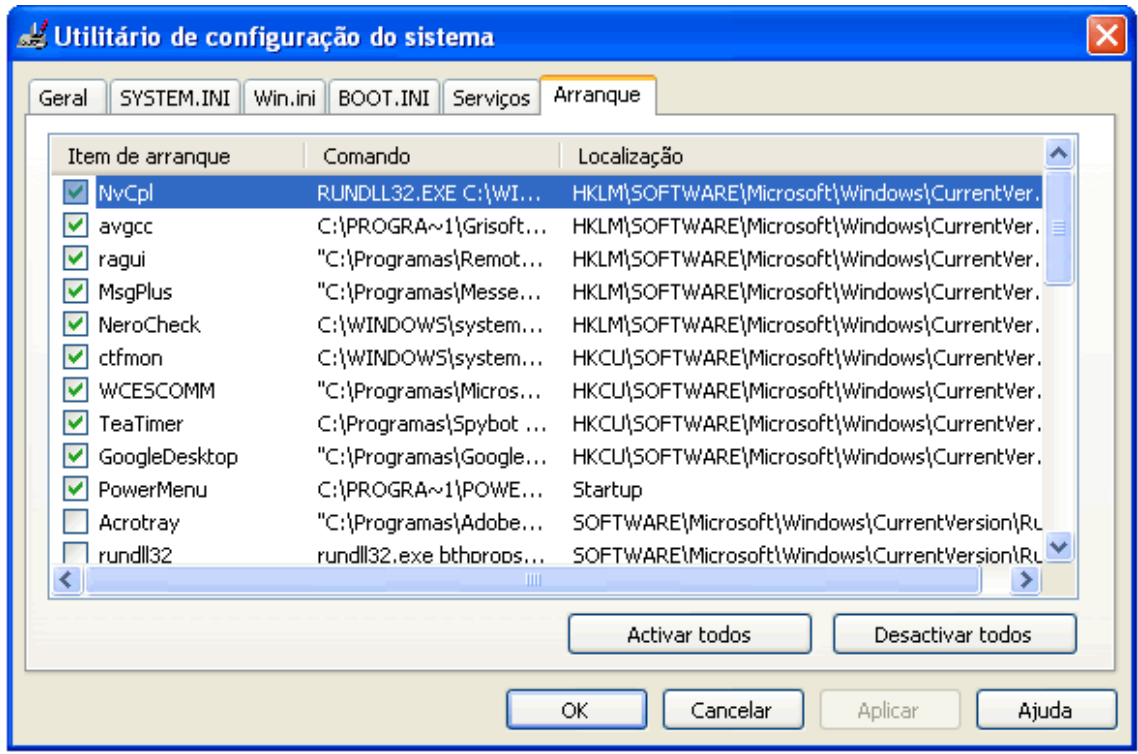

No separador arranque, temos todos os aplicativos que iniciam juntamente com o Windows, demorando ainda mais o arranque do computador. Caso tenha algum programa que não queira ser iniciado junto do sistema operativo, basta desmarcar a caixa de opções relacionada ao aplicativo em causa.

Agora, com este tutorial, entender o MSConfig, ficará mais fácil

Vitor Martins http://www.vitorm.webhs.org/blog/